Sustainable Software Concepts

SYNTHESIS AG

Synthesis SyncML Client for Windows Phone 8 - Page 1/27

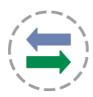

# Synthesis SyncML Client for Windows Phone 8

#### for Synthesis app version V2.1.1 and newer

With Synthesis SyncML Clients for mobile devices you can synchronize the contacts stored on your mobile devices with any SyncML compliant server - over the (wireless or wired) internet.

- SyncML breaks the barriers between mobile devices from different manufacturers.
- SyncML also unchains your mobile device from extra software installed on a specific Mac or PC. Sync your data from wherever you are - over the air!
- SyncML allows Windows Phone 8 devices, Androids, iPhones, Palms, PocketPCs, Smartphones, desktop computers and mobile phones to be kept in sync with a single server.
- Data you enter into your Windows Phone 8 device will be available on your secondary mobile phone. Any new phone number you save on your mobile phone will be transferred to your second device, your desktop computer etc. as well.

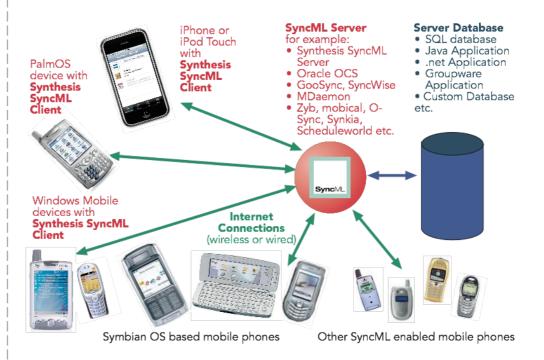

Sustainable Software Concepts

# SYNTHESIS AG

Synthesis SyncML Client for Windows Phone 8 - Page 2/27

# Contents

| 1.   | Features                              | 3  |
|------|---------------------------------------|----|
| 2.   | How to get the SyncML Client Software | 3  |
| 3.   | How to get a SyncML Server account    | 4  |
| 4.   | Requirements                          | 5  |
| 5.   | Installation                          | 5  |
| 6.   | Upgrading to more recent versions     | 5  |
| 7.   | Starting up                           | 6  |
| 8.   | Sync LITE                             | 8  |
| 9.   | Configuration                         | 9  |
| 9.1. | Server Settings                       | 9  |
| 9.2. | Data Type Settings                    | 11 |
| 9.3. | Special Options for Contacts          | 14 |
| 10.  | Synchronizing                         | 15 |
| 11.  | Sending debug log files               |    |
| 12.  | Suspend & Resume                      | 16 |
| 13.  | Hidden Options                        | 18 |
| 14.  | Troubleshooting                       | 20 |
| 15.  | How to report problems?               | 27 |

Sustainable Software Concepts

SYNTHESIS AG

Synthesis SyncML Client for Windows Phone 8 - Page 3/27

#### 1. Features

Synthesis SyncML client for Windows Phone 8 (or higher) is based on the widely used Synthesis SyncML engine 3.x, which powers SyncML client for a variety of platforms, including Android, iPhone, PalmOS, Windows Mobile, Linux, Mac OS X, Windows. The use of a common engine in all of our products guarantees consistent behaviour among all platforms and services.

The Synthesis SyncML engine is one of the most advanced SyncML implementations with the following features:

- Full support for **SyncML DS** / **OMA DS Version 1.2 standard**, while retaining full SyncML DS 1.1 and 1.0 server compatibility.
- Full support for Suspend & Resume. This is one of the most important additions to SyncML DS in Version 1.2. If the synchronisation process is interrupted be it intentionally by the user or due to external problems like network connection failure it will be automatically resumed where it was interrupted rather than restarted from the beginning. This greatly enhances user experience when working with large sets of data or large data items.
- Efficient and fast implementation
- Modular design new data types can be added quickly as they become available on target platforms (like calendar on iPhone).
- Altough the Windows Phone 8 client product is new, the engine is already well tested over many years with many SyncML enabled products and services world wide, which ensures smooth operation.

# 2. How to get the SyncML Client Software

The Synthesis SyncML Client for Windows Phone 8 is available at the Windows App Store. There is no boxed product nor printed documentation (but we provide this document in nicely formatted PDF so you can print it on paper if you want to).

The software is available as:

- LITE sync for contacts only, available via the Windows Phone App Store
- (STD/PRO): As the access to the internal Windows Phone 8 calendar is currently not permitted, Synthesis is at the moment developing its own calendar app to allow sync of events. RELEASE WILL COME LATER

Sustainable Software Concepts

SYNTHESIS AG

Synthesis SyncML Client for Windows Phone 8 - Page 4/27

## 3. How to get a SyncML Server account

In order to sync via SyncML, you need to have an account with a SyncML compliant server. Many web calendars, on-line PIM solution and mobile office services (web offices) offer SyncML or will do so in the near future. Please contact your service provider and ask for SyncML / OMA DS support. For enterprises, solutions exist to bring groupware content on-line with SyncML. A few examples:

- Oracle Collaboration Suite (OCS) from Oracle
   (<a href="http://www.oracle.com/collabsuite">http://www.oracle.com/collabsuite</a>) provides
   SyncML synchronization as a standard feature, including email sync in recent versions. Synthesis SyncML clients are Oracle's recommended choice for synchronizing OCS with Windows Mobile and PalmOS based devices.
- Toffa (<a href="http://www.toffa.com">http://www.toffa.com</a>) also provides solutions to enable GroupWise and Exchange for SyncML clients.
- Open-Xchange (<a href="http://www.open-xchange.com">http://www.open-xchange.com</a>), an open-source based groupware solution supports SyncML for integrating mobile devices.

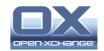

Memotoo (<a href="http://www.memotoo.com">http://www.memotoo.com</a>) supports the standard services like contacts, calendar and tasks sync, as well as synchronisation of documents, pictures and videos.

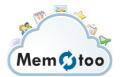

• Synthesis SyncML server (<a href="http://www.synthesis.ch">http://www.synthesis.ch</a>) is a generic solution to add SyncML capability to existing databases and applications. SQL databases can be directly accessed and any other type of database or application middleware can be integrated through custom database interface plugins (in C/C++, Java or .net, based on a plugin SDK). Fully functional free demo and evaluation versions are available from Synthesis.

Other services and software known working include winfonie.de, soocial.com, qaleido.com, eGroupware.org, horde.org, syncevolution.org, funambol.com, consolidate.at, desknow.com, mdaemon.com, scheduleworld.com, zyb.com, synkia.com, o-sync.com, nexthaus.com, memotoo, mobical.net, synchronica.com, mobiledit.com, and many others.

Sustainable Software Concepts

SYNTHESIS AG

Synthesis SyncML Client for Windows Phone 8 - Page 5/27

## 4. Requirements

To use the SyncML client for Windows Phone 8 you need the following:

- A user account on a SyncML server (see above)
- A Windows Phone 8 device
- A means to connect the device to the internet, i.e. access to a WiFi access point or simply cellular network coverage.

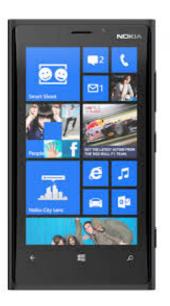

## 5. Installation

Download the Synthesis app directly from the Windows Phone App Store into your device. After successful installation, the SyncML client will appear with the icon on home screen.

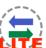

## 6. Upgrading to more recent versions

You will be notified for updates automatically.

Sustainable Software Concepts

SYNTHESIS AG

Synthesis SyncML Client for Windows Phone 8 - Page 6/27

## 7. Starting up

To start, tap the "Synthesis" icon at the application list of Windows Phone 8.

When started, it will show its main screen as shown on the right:

Use the menu button to choose between the different screens. When opened, the "Synchronization" screen is shown. That's where you can start a synchronization and observe its progress and completion.

The "Settings" screen is used to configure the client for a specific SyncML server or service.

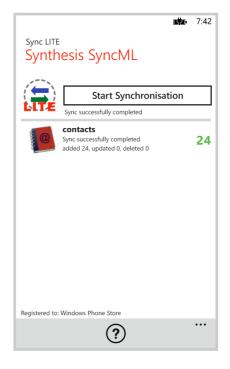

Tapping on the "Start Synchronization" button will start synchronization once everything is set up, however before that you need to enter your SyncML server's settings - please see next chapter.

Synthesis SyncML Client for Windows Phone 8 - Page 7/27

Sustainable Software Concepts

## SYNTHESIS AG

The "About" screen is useful to see the version of this application and the version of the SyncML engine.

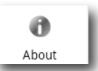

It also contains a link to the Synthesis web site.

**Download docu:** The most recent version of this documentation is also available here for download

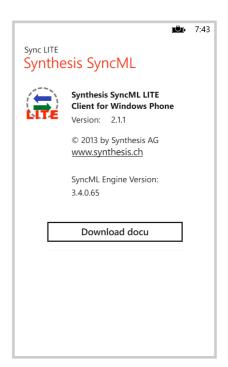

Synthesis SyncML Client for Windows Phone 8 - Page 8/27

SyncML Client & Server Solutions

Sustainable Software Concepts

## SYNTHESIS AG

## 8. Sync LITE

The SyncML Client for Windows Phone is available in a LITE version for contacts sync only.

Sync LITE app is available at the Windows App Store. It can be evaluated 30 days for free.

The SyncML functionality and performance is the same, also secure connections using **https** are possible, but some specific STD or PRO features are not supported.

Sync LITE does not support multiple profiles and does not have a log viewer. However diagnostic logs can be created and sent to Synthesis.

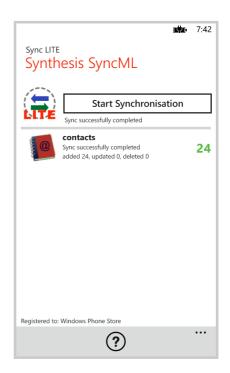

Sync LITE can't be upgraded to the STD or PRO version.

Sync LITE does not have a widget (for syncing from home screen) available.

**Sync LITE** is a simple and straightforward tool for easy use.

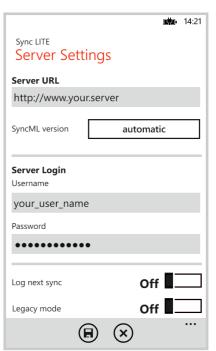

Sustainable Software Concepts

#### SYNTHESIS AG

Synthesis SyncML Client for Windows Phone 8 - Page 9/27

## Configuration

Switch to the "Settings" screen by tapping on its tab bar icon. This will show the settings screen.

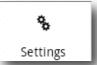

The settings screen looks similar to the main screen, but has a on-off switch for each of the data types supported. The switch is used to include or exclude synchronisation of the respective datatype. To be able to synchronize, at least one switch must be set to "ON". For the LITE version this button is always on.

To configure the overall settings like the SyncML server URL, user, password etc., tap the arrow button in the "Server Settings" box. To configure settings related to only one of the datatypes (currently only contacts supported), press the arrow for that datatype.

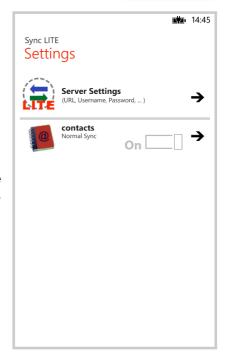

## 9.1. Server Settings

In the "Server Settings" screen you can set the details of the SyncML server account to use:

 SyncML Server URL: This is the internet address of your SyncML service. Your SyncML service provider will inform you what needs to be entered here. Of course, if you have set-up a SyncML server of your own (for example the free Synthesis Demo Server) you can enter its URL here.

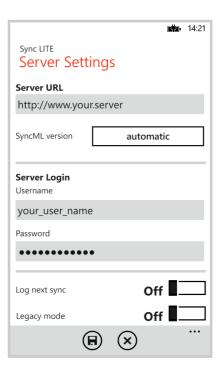

Sustainable Software Concepts

#### SYNTHESIS AG

Synthesis SyncML Client for Windows Phone 8 - Page 10/27

- ▲ Note that secure connections with SSL/HTTPS are supported simply use https:// instead of http://, if the sync server supports it.
- ▲ Windows Phone 8 currently offers no possibility to ignore SSL errors (as other platforms do), so it might not be possible to sync with a server using self signed certificates.
- **Username and Password**: This is how you login to the SyncML service. Normally, SyncML user and passwords are the same as for accessing the service via the web.
- Diagnosis and Compatibility:
  - This app contains a mechanism to log next sync (and/or sync messages) and send these files to the Synthesis server for inspection. It can be activated here for the next sync session. You can decide at the end of the sync session whether to send the files to the Synthesis web server, or to remove them again.
  - If you send a log file to Synthesis and you'd like to get some help, you have to inform Synthesis about time of sync, URL, server user name and a description of your problem.

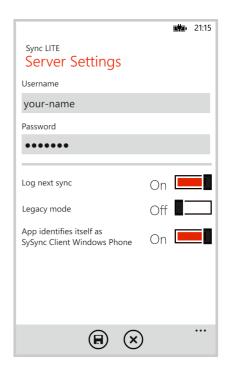

- The legacy mode is used for cases where the syncML server does not support the newer formats (VCARD 3.0 and/or VCALENDAR 2.0) correctly. E.g. some versions of Alt-N's MDaemon server require this mode for syncing events correctly.
- For compatibility reasons on some SyncML servers, this app identifies as "SySync Client Pocket PC STD" (or PRO) by default. It can be changed to "SySync Client Windows Phone".

Sustainable Software Concepts

SYNTHESIS AG

Synthesis SyncML Client for Windows Phone 8 - Page 11/27

## 9.2. Data Type Settings

To change detail settings for each type of data synchronized, tap on the green arrow in the settings screen for that datatype.

For **ALL** data types, the following settings are present:

• Server Path: This is how the database is called at the server's end. Synthesis SyncML client shows default values here ("contacts", "events", ...) which are widely used for SyncML servers, so in many cases you don't need to change these.

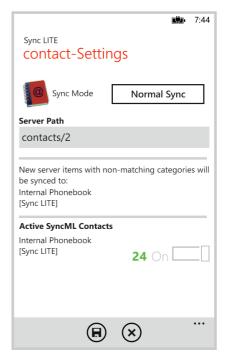

- Still, some servers need different names here please refer to setup instructions from your SyncML provider. For example OCS uses "./contacts", "./calendar/events" and "./calendar/tasks"
- Some servers (such as those based on our server engine) allow some extra options to be specified in addition to the server DB name. Note that such options are server specific, so please refer to your SyncML service provider's instructions to see if such extras are supported.

  Therefore, in case of problems when synchronizing events or emails with a certain server, disable the extra options and try again.

Currently only the internal addressbook is supported to be synced.

Sustainable Software Concepts

#### SYNTHESIS AG

• **Sync Mode**: This determines how to synchronize data:

 Normal Sync: Normal two-way synchronization. All changes on the device are sent to the server, all changes on the server are sent to the device. This is the default mode of operation.

For the initial synchronization with a server and to recover from error conditions (like data loss on client or server, prematurely interrupted synchronization etc.), a "Slow Sync" (see below) might be needed and will be automatically performed even if sync mode is set to "Normal".

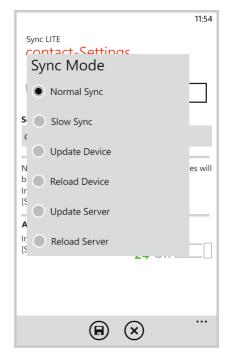

Synthesis SyncML Client for Windows Phone 8 - Page 12/27

• Slow Sync: Special two-way synchronization needed for the very first synchronization with a server and to recover from error conditions. A "slow sync" is called slow because it includes that all data is sent from the device to the server which can take some time. The server takes an inventory of the device's data, so it'll be able to use "normal sync" (only changes are transferred, which is of course much faster) in subsequent syncs.

⚠ This mode is normally used automatically by the software when needed, there is seldom a reason to choose "slow sync" manually.

- **Update Device**: This is like "normal" sync, however only the device will be updated with changes from the server the data on the server will NEVER be changed at all.
  - Using this mode means that you want to have a copy of server's data on your mobile device. This implies that when you do an "update device" sync for the first time, all extra data on your device that does not exist in your server account will be deleted!
- Reload Device: This is a special "slow" sync as follows: First, all data on the device will be erased, then, all data from the server will be copied to the device.

Sustainable Software Concepts

## SYNTHESIS AG

This is a good mode to restore a device which has accidentally modified or

deleted data on it.

- As this involves loosing all data that was not previously saved on the server, a warning message will be shown when you start syncing in this mode.
- After a successful "Reload Device" the app automatically switches back to "Normal Sync" for all subsequent syncs.

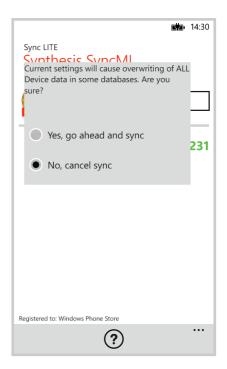

Synthesis SyncML Client for Windows Phone 8 - Page 13/27

- **Update Server**: This is like "normal" sync, but only changes made on the device will be sent to the server. The data on the device will NOT be changed at all. Note that this mode does not work with all SyncML servers (the server must support "one way sync from client mode")
  - Using this mode means that you want to make your server account an exact copy of the data on your mobile device. This implies that when you do an "update server" sync for the first time, all extra data in your server account that does not exist on your device will be deleted!
- Reload Server: This is the opposite of "reload device" and works as a special "slow" sync as follows: First, all data on the server will be erased, then, all data from the device will be copied to the server.

Note that this mode **does not work with all SyncML servers** (the server must support "refresh from client mode")

After a successful "Reload Server" the app automatically switches back to "Normal Sync" for all subsequent syncs.

Sustainable Software Concepts

SYNTHESIS AG

Synthesis SyncML Client for Windows Phone 8 - Page 14/27

## 9.3. Special Options for Contacts

**Contact photos** will be sent usually as **PNG** files.

- ▲ JPEG is not a lossless compression format. So pictures can loose quality when being copied several times back and forth. Default therefore is the lossless PNG format.
- Large photos will be downsized to a maximum width/height of 1000 pixels. The relation width: height will be kept.

Currently only the internal phonebook is supported for sync.

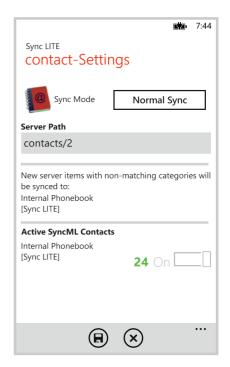

Synthesis SyncML Client for Windows Phone 8 - Page 15/27

SyncML Client & Server Solutions

Sustainable Software Concepts

#### SYNTHESIS AG

## 10. Synchronizing

When setup is complete, return to the "synchronize" screen and press the "Start Synchronization" button. This will start a synchronization with the SyncML server as configured.

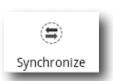

The device will open a connection to communicate with the SyncML server. It uses the system wide network settings (WiFi, EDGE, 3G or LTE).

- ⚠ If you get the "connection error" message, this means that the client cannot connect to the server. Please make sure you have network connectivity (WiFi hotspot or cellular network coverage).
- If you get the message "No SyncML Response", the client can connect to a server machine, but the server does not appear to be a SyncML server. Usually, this happens when your SyncML server URL is not correctly specified in the settings please check for typos and verify with the provider of the SyncML server that you are using the correct URL. For most services, the SyncML URL is not the same as the URL you can use in a web browser to access the server!

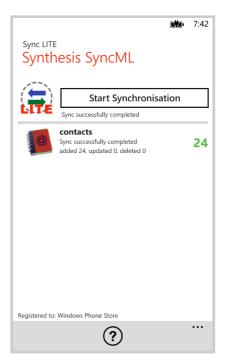

Data will be synchronized. The main screen will show some progress information, such as how many items are sent and received.

For each data type, synchronization starts with a "reading" and "checking" phase. This is needed to find changes, additions and deletions made since the last sync and will always go through all items in your databases. Note however that during "reading" and "checking" phase, no data is transferred to the server. So even if the "checking" count might be high and take some time - "reading" and "checking" does not cause any network traffic (or cost).

Finally, the screen should read "Successfully completed" and "Last Sync" will show the current date and time.

Sustainable Software Concepts

SYNTHESIS AG

Synthesis SyncML Client for Windows Phone 8 - Page 16/27

## 11. Sending debug log files

There is another type of logs, the technical SyncML log files that can be useful to diagnose problems. When a sync is performed with "Log next sync" switch on in the server settings (the Synthesis logo arrow will change its color from green to red), the Synthesis SyncML engine will produce extended logs during sync and will offer to send these to the web server of Synthesis AG. You have to inform Synthesis by email afterwards about the problem, the server URL, the server user name and the sync time that the according log file can be found by Synthesis.

You can also use an html viewer to inspect the log file: Just choose "Keep for later" instead of "Yes, send logs". In this mode the log file (in HTML format) will be copied to the download directory.

## 12. Suspend & Resume

A synchronization can be interrupted, either manually or for external reasons, e.g. when the network connection breaks. In SyncML versions before 1.2, this caused the session to **abort**, and a subsequent sync had to **repeat the entire sync from start**, and sometimes even required a **slow sync** to recover. With large data sets, this can be time consuming and very annoying.

Fortunately, SyncML DS 1.2 has now a solution for this named **Suspend & Resume**. This means that an interrupted sync will simply be resumed in the next attempt - at the point where it was interrupted.

So if your sync aborts for whatever reason, you can resume it by simply pressing the sync button again.

- Suspend & Resume is fully supported in the Synthesis SyncML clients 3.0. But it can work only with servers that support SyncML DS Version 1.2 and actually have the resume feature implemented. For example, Synthesis SyncML Server 3.0 fully supports Suspend&Resume (but the older 2.1 version does not).
- To suspend a sync manually (for example because you need to leave WiFi coverage with a device while it is in the middle of a sync), press the "Suspend Sync" button **once**. This causes a "soft" suspend the client tells the server it wants to suspend and **waits** for the server to acknowledge the suspend. This takes some time until the sync actually stops. During this time, the button text changes to "Abort Sync".

Synthesis SyncML Client for Windows Phone 8 - Page 17/27

Sustainable Software Concepts

## SYNTHESIS AG

If you now press the button a **second time**, this will cause a "hard" suspend to occur - the client then **immediately** stops the sync (but as it needs to save some data to be able to resume, this might still take a few seconds). This is quite similar to what happens when suddenly the network connection to the server breaks, or the SyncML application is terminated by pressing the home button. Even in this case, SyncML 1.2 can resume the session later. But if you can avoid "hard" suspend, using "soft" suspend is the better choice for manually aborting a sync session.

If you want to explicitly prevent that the next sync resumes a previously aborted or suspended sync, change the sync mode in the settings to something different. This will clear the suspended sync information and ensures that the next sync will start at the beginning.

Synthesis SyncML Client for Windows Phone 8 - Page 18/27

Sustainable Software Concepts

#### SYNTHESIS AG

## 13. Hidden Options

The Synthesis Client for Windows Phone 8 contains several hidden options which can be activated on request. These settings aren't available as normal switches at the user interface, as unneeded confusion should be avoided.

Switching on these options is always done the same way: At the end of the server's username (or the license text) a string of the form ":ABCD" (space colon ABCD) can be added. Multiple options can be added. Their ordering has no effect. These options are existing just once (not per profile), they will be shown at the end of the registration info of the main menu for reference.

For theses options no support or additional documentation will be provided. Therefore they must be used with great care.

```
:OLDC // use old contacts datastore (Android 2.X devices can
         use old contacts DS)
:CVIS // calendar visible at settings (used when creating screen
          shots on emulator)
:SHOT // screen shot mode is active
:RHOT // screen shot mode with red title
:CA10 // use VCALENDAR 1.0 only (switch it off in the config) :CA20 // use VCALENDAR 2.0 only
:CO21 // use VCARD 2.1 only (switch it off in the config)
:CO30 // use VCARD
                       3.0 only
:ACCC \ //\ new accounts can be created, create field is visible
:BETA // check for beta updates
:XML // use XML encoding for messages
:ACFU // always check for updates
:ACGP // always check Google Play
:ADBG // additional debug info
:CDBG // additional debug info: console
:STEP // additional debug info: time steps
:DBAE // debug all events
:CTPW // cleartext password (not recommended)
:FILT // summary filter
:FEXD //
                force exdates
:IEXD // don't force exdates (is stronger than FEXD)
:FBRK // forced break testing
:FBRK2 // forced break testing
:CERT // check Synthesis certificate
:ASSL // use alternative Synthesis SSL server
:ALTA // use alternative deviceID
:LITE // LITE identifies as LITE (default STD)
:STD
     // PRO identifies as STD (default PRO)
```

Sustainable Software Concepts

## SYNTHESIS AG

Synthesis SyncML Client for Windows Phone 8 - Page 19/27

```
:PROV // provisioning debug info
:DUEX // delete unused exdates
:NCOL // no button color, just grey
// datastore adapters
:VRAW // include raw device adapter
:VFIL // include files adapter
:VEXP // include example adapter
:USR1 // include user defined adapters
:USR2
:USR3
:USR4
:VALL // switch on all additional adapters
:VDSP // display
                    all additional adapters
:NUAG // no user agent
:NUZI \ //\ no userzone input conversion
:NUZO
       // no userzoneoutput
:JAZO // java timezone
:N999 // virtual 999 display (for checking disp sizes)
:MTOK // market token mode
:SAVD // *sav.txt display mode
:STAT
       // show statistics info at adb logcat
       // small title mode
· STTT
:SSRC // sync source disp
:NCOH // no contacts hash
:NCO1 // no contacts oneHash
:NCAH // no calendar hash
:NHDU // don't handle duplicates
:SUBS // settings at sub directory
:SYAC // write to sync account vars
// SyncML fields
:NCOC // no contacts categories (switch on categories field in
          contacts settings)
:NCAC // no calendar categories (switch off categories field in
          calendar settings)
:PHOT // no PHOTO field
:NOTE // no NOTES field
:TRNS // no TRANSP field
:ALRM // no ALARM field
// Logging
:LALL // log all, don't ask :LASK // log all and ask
:LOG // same as LASK
:LOGM // plus message logs
```

Sustainable Software Concepts

SYNTHESIS AG

Synthesis SyncML Client for Windows Phone 8 - Page 20/27

## 14. Troubleshooting

This section gives some information about common problems that might occur with SyncML synchronization.

In addition, especially for more specific problems like compatibility with certain environments etc., please always consult first our Frequently Asked Questions Page on our Web site: <a href="http://www.synthesis.ch/faq.php">http://www.synthesis.ch/faq.php</a>

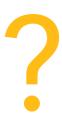

Basically, if your connection to the internet is stable, synchronization should be no problem. Just start a synchronization whenever you want to update your data. Still, there are a few possible problems, mostly caused by interrupted sync sessions.

- **Synchronization aborts with error code:** See error code explanation in next chapter for details.
- Strange behavior in general: If it seems to you that your data is not synchronized as it should, it is a good thing to make a fresh start. SyncML is an incremental method which means that the things that happened in the past synchronizations influence what will happen in future synchronizations. This is a good thing (saves a lot of time) under normal circumstances, but sometimes this dependency on the past is replicating old problems. To make a new starting point, make sure you have all recent data stored on the server and then set the sync mode to "reload device". This will cut all dependency on past synchronization problems.
- Sync always takes a long time: Most probably, the previous synchronization did not complete successfully, so a slow sync occurs. If this happens all the time, this indicates either a very poor quality of the internet connection or a compatibility problem with the used server. It's also possible that other apps are hampering the Synthesis app. E.g. it's known that "Smooth Calendar" is reducing the performance of the Synthesis app strongly as it accesses the calendar extensively.
  - If you need to report the problem to the SyncML service provider, please include date and exact time of the failing sync attempt(s), username, and also the error message displayed at the end of the synchronization in your report. Without this information, it is difficult for the service provider to track down the problem.

| SyncML Client &  |
|------------------|
| Server Solutions |

Sustainable Software Concepts

## SYNTHESIS AG

Synthesis SyncML Client for Windows Phone 8 - Page 21/27

- **Duplicates**: In some cases you might notice that some of your data gets duplicated. If this happens only for a few contacts, this is perfectly normal, it shows that a record has been modified on your device and on the server in parallel. In order not to loose either modification, the server has kept both versions of the record so you can decide which version is the "right" one. Just delete the version that is obsolete on the device or on the server. If you encounter a lot of duplicates without having modified anything, this indicates a compatibility problem with the used server.
  - Please note that if you cannot successfully complete a synchronization, the probability of getting duplicates is slightly higher as there might have been problems in the previous synchronization.
- Missing fields: If you think that you don't get all data stored on the server or vice versa, not all server fields get update with data you have on your mobile device please consider that this might be perfectly normal. Why? Unlike proprietary synchronization technologies like iTunes and MobileMe, SyncML is an open standard which allows synchronizing any compliant device with any compliant server. However, not all servers and not all devices support the same set of data fields. A simple mobile phone is likely to support only telephone numbers, but no street address. Or some devices are restricted to one address per contact, while others support separate work and private addresses. This might be confusing on the first sight, but a properly set-up server will be smart enough to preserve your data even if there is no exact 1:1 mapping possible.

#### Known restrictions:

• due to the Windows Phone 8 database layout, only a restricted number of phone numbers, e-mail/www/postal addresses can be stored for each contact entry.

Sustainable Software Concepts

#### SYNTHESIS AG

Synthesis SyncML Client for Windows Phone 8 - Page 22/27

#### Error messages and error codes:

#### Configuration missing or no datastore enabled

This message is shown when trying to start a sync session while missing configuration information.

The reason for this message could be missing server URL, missing server paths of the individual data stores, no database selected for sync at all, or database to sync which is not available on the device (for example, corrupted contacts or calendar database on the device)

#### License or demo period expired

This means that the free trial or preview period of the software is over. Please check on our web page if there is an update for the software.

#### License not valid here

This message means that your license, although basically valid, cannot be used with this server at this time. This can be the case for licenses that are restricted to a certain type of server or to a certain server URL (those licenses have a double colon followed by some server specification in the license text like "::u=\*my.domain.com/sync" or "::t=servertype").

Another reason for this message can be that the license is already in use by more devices than allowed (e.g. a 5 user license being used on 7 devices).

#### Network error - please check internet connection

This means that the client cannot establish a connection to the server.

If this error occurs right after starting the synchronization, either the URL entered for the server is wrong (no such server exists) or there is a basic networking problem.

If this error occurs in the middle of a synchronization, this is most likely an intermittent problem.

#### Invalid data from server (wrong URL?)

This is usually caused by an incorrect SyncML Server URL entered at the settings menu. It means that the SyncML client can connect the server, but does not get a SyncML response as it should, but something different, like an error message web page.

#### Access denied

This message is shown when the client cannot login with the server. Usually, the reason is an invalid user name and/or password. Please check the settings and eventually re-enter the password (note that depending on the server it usually is case sensitive).

Sustainable Software Concepts

#### SYNTHESIS AG

Synthesis SyncML Client for Windows Phone 8 - Page 23/27

#### Aborted by user

The synchronization was manually aborted by the user.

If the server supports SyncML Version 1.2, aborted synchronizations can be resumed simply by starting sync again. See Chapter "Suspend & Resume" for details.

#### Server database not found

A database (contacts, events, tasks...) was not found on the server.

Usually, this means that the database does not exist on the server side or has a different name from what was entered as "server path" in the settings (see "Data Type Settings" paragraph in the "Configuration" chapter).

#### Local Database error

Some problem occurred accessing the device's databases.

This also indicates some internal database problem, usually caused by corrupted data on the device.

#### Server Database Error

The server reported a problem accessing its data.

This usually indicates a server problem - please check with your SyncML service provider if you repeatedly get this message.

#### Server busy - try later

The SyncML server is not ready for processing a synchronization right now. Just wait a few minutes and try again.

| SyncN  | 1L Client & |
|--------|-------------|
| Server | Solutions   |

Sustainable Software Concepts

## SYNTHESIS AG

Synthesis SyncML Client for Windows Phone 8 - Page 24/27

## Error Code=<number>

Some rarely occurring error codes do not have a text message, but are shown like this.

Some codes you might encounter are:

| Some co | odes you might encounter are:                                                                                                    |
|---------|----------------------------------------------------------------------------------------------------|
| 101     | Server is busy                                                                                                    |
| 301     | Moved permanently                                                                                                    |
| 302     | Moved temporarily (e.g. for mobile networks with login)                                                                                                    |
| 400     | Bad request (usually a server compatibility problem)                                                                                                    |
| 405     | Command not allowed (compatibility problem)                                                                                                    |
| 407     | Authentication required (no credentials found)                                                                                                    |
| 408     | Timeout                                                                                                    |
| 412     | Incomplete command (compatibility problem)                                                                                                    |
| 413     | Too large - the server cannot process some data sent by the client because it is too large. If this happens when sending emails, it might be caused by large attachments - try sending without attachments.                                                                                               |
| 415     | Unsupported media type or format (usually this means that<br>the server does not support this type of data - for example<br>synchronizing task to a server that has no support for tasks).                                                                                                    |
| 417     | Retry later. This indicates some sort of temporary failure - retrying after a while might solve the problem.                                                                                                    |
| 421     | Unknown search grammar (compatibility problem)                                                                                                    |
| 422     | Bad CGI script. This might indicate that the server does not understand the special options like date range restrictions for events or size limit for emails (see "Special Options for Calendar and Email data" in the "Configuration" chapter). Try turning off these options.                           |
| 424     | Size mismatch. This indicates a transmission problem of a large object, possibly caused by a temporary network problem. Retrying (resuming) the session might help.                                                                                                    |
| 426     | Partial item not accepted.                                                                                                    |
| 500     | Command failed (usually a server malfunction of some kind or a SyncML compatibility problem)                                                                                                    |
| 501     | Not implemented (compatibility problem)                                                                                                    |
| 503     | Service unavailable. This usually indicates a temporary prob-<br>lem. Some servers send this error code when a session was<br>interrupted with error only a short time ago, and the server is<br>not ready yet to start another session. Please wait a few min-<br>utes and try to run the session again. |
| 511     | Server error (some general server error)                                                                                                    |
|         |                                                                                                    |

Synchronization failed (generally failed due to some server

512

error)

| SyncML Client &  |
|------------------|
| Server Solutions |

Sustainable Software Concepts

## SYNTHESIS AG

Synthesis SyncML Client for Windows Phone 8 - Page 25/27

| 520 | Server database full (the server has no room to store more |
|-----|------------------------------------------------------------|
|     | data)                                                      |
|     |                                                            |

| 10xxx | This has the same meaning like xxx, but indicates that the problem has occurred locally in the client rather than in the server. <b>Example:</b> 10400 is a bad request locally. |
|-------|----------------------------------------------------------------------------------------------------|
| 20001 | Bad or unknown transport protocol                                                                                                    |
| 20002 | Fatal problem with SyncML encoder/decoder                                                                                                    |
| 20003 | Cannot open communication                                                                                                    |
| 20004 | Cannot send data                                                                                                    |
| 20005 | Cannot receive data                                                                                                    |
| 20006 | Bad content type (message received with an unknown MIME-type)                                                                                                    |
| 20007 | Error processing incoming SyncML message (for example invalid XML or WBXML formatting)                                                                                           |
| 20008 | Cannot close communication                                                                                                    |
| 20009 | Transport layer authorisation (e.g. HTTP auth) failed                                                                                                    |
| 20010 | Error parsing XML config file                                                                                                    |
| 20011 | Error reading config file                                                                                                    |
| 20012 | No configuration found at all, or not enough for requested operation (client) - you might have forgotten to enter username or password.                                          |
| 20013 | Config file could not be found                                                                                                    |
| 20014 | License expired or no license found                                                                                                    |
| 20015 | Internal fatal error                                                                                                    |
| 20016 | Bad handle                                                                                                    |
| 20017 | Session aborted by user                                                                                                    |
| 20018 | Invalid license                                                                                                    |

- 20018 Invalid license
- 20019 Limited trial version
- 20020 Connection timeout
- 20021 Connection SSL certificate expired
- 20022 Connection SSL certificate invalid
- 20023 incomplete sync session (some datastores failed, some completed)
- 20025 Out of memory
- 20026 Connection impossible (e.g. no network available)
- 20027 Establishing connection failed (e.g. network layer login failure)
- 20028 element is already installed

| SyncML Client &  |
|------------------|
| Server Solutions |

Sustainable Software Concepts

## SYNTHESIS AG

Synthesis SyncML Client for Windows Phone 8 - Page 26/27

| _ |       |                                                                                                    |
|---|-------|----------------------------------------------------------------------------------------------------|
|   | 20029 | this build is too new for this license (need upgrading license)                                                                                         |
|   | 20030 | function not implemented                                                                                                    |
|   | 20031 | this license code is valid, but not for this product (e.g. STD license used in PRO product, or client license in server product)                        |
|   | 20032 | Explicitly suspended by user                                                                                                    |
|   | 20033 | this build is too old for this SDK/plugin                                                                                                    |
|   | 20034 | unknown subsystem                                                                                                    |
|   | 20036 | local datastore not ready                                                                                                    |
|   | 20037 | session should be restarted from scratch                                                                                                    |
|   | 20038 | internal pipe communication problem                                                                                                    |
|   | 20039 | buffer too small for requested value                                                                                                    |
|   | 20040 | value truncated to fit into field                                                                                                    |
|   | 20041 | bad parameter                                                                                                    |
|   | 20042 | out of range                                                                                                    |
|   | 20043 | external transport failure (no details known in engine)                                                                                                 |
|   | 20044 | class not registered                                                                                                    |
|   | 20500 | These represent SIG_xxx codes in Linux and Mac OS X versions of the SyncML engine. Unexpected SIG_xxx will generate an error code of 20500+signal_code. |
|   | 20998 | Internal exception (client encountered an internal exception - a possible reason could be extreme shortage of memory in the device)                     |
|   |       |                                                                                                    |

Database plugin module specific error codes

20999 Undefined internal error

21000...21999

Sustainable Software Concepts

SYNTHESIS AG

Synthesis SyncML Client for Windows Phone 8 - Page 27/27

## 15. How to report problems?

- Before reporting a problem by email to us, please have a look at our FAQ page at <a href="http://www.synthesis.ch/faq.php">http://www.synthesis.ch/faq.php</a> and our public forum at <a href="http://forum.synthesis.ch">http://forum.synthesis.ch</a>.
- In most cases, sync problems are specific to a SyncML service provider's environment. Therefore, please first ask your service provider in case of problems and mention that you use Synthesis client software. The service provider will then be able to analyze the problem and will contact us directly in case they think the problem is in our client software.
- To report a bug or a problem (to the SyncML service provider or to us), please collect the following data before reporting a problem to Synthesis AG
  - Version of the Software (please choose "About..." from the menu to find out the exact version number, such as V2.1.1)
  - Type, model name/number and brand/manufacturer name of the device.
  - URL of the server you are using to synchronize with.
  - Error messages shown by the software.
  - As the problem needs to be tracked down together with the SyncML service provider, please include your user name you used to login to the SyncML service and the exact date and time when you tried to synchronize.

You can contact us at <a href="mailto:support@synthesis.ch">support@synthesis.ch</a> for support issues, but please first have a look at our FAQ at <a href="http://www.synthesis.ch/faq.php">http://forum.synthesis.ch</a>. Suggestions or ideas for enhancing the product are also welcome!

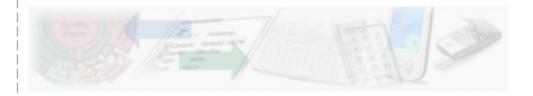